# **Manual Log Deletion for Cisco Secure Email Gateway**

### **Contents**

### **Introduction**

This document describes the new action **deletelogfiles**, including steps to perform the action for Cisco Secure Email Gateway (SEG).

Contributed by Chris Arellano Cisco TAC Engineer.

## **Prerequisites**

AsyncOS 15.0.0 and newer for Cloud Email Security and On-Premise Secure Email Appliance.

#### **Components Used**

Cisco SEG

CLI access method

The information in this document was created from the devices in a specific lab environment. All of the devices used in this document started with a cleared (default) configuration. If your network is live, ensure that you understand the potential impact of any command.

### **Configure**

The next instructions present the new log functionality to delete individual log files within each SEG device.

Why? Some situations can warrant the need to purge sensitive content from the SEG.

Each Log Subscription is made up of a collection of individual files containing a date stamp for each file within the name, ending with the start of the next log containing a sequential date within the name.

The action can be perform on stand alone SEG as well as at Machine Level within a Cluster.

#### **Step 1.** Login via CLI and type the next commands **logconfig** > **deletelogfile** > **Select the number representing the log subscription**  $>$  **<b>Select the number representing the log**  $>$ **Y** to confirm.

**Note**: The delete action is immediate, permanent and does not require the user to commit changes.

> logconfig

NOTICE: This configuration command has not yet been configured for the current cluster mode (Machine esa

What would you like to do? 1. Switch modes to edit at mode "Cluster Hosted\_Cluster". 2. Start a new, empty configuration at the current mode (Machine esa1.hcXXXX-XX.iphmx.com). 3. Copy settings from another cluster mode to the current mode (Machine esa1.hcXXXX-XX.iphmx.com). [1]>

Currently configured logs:

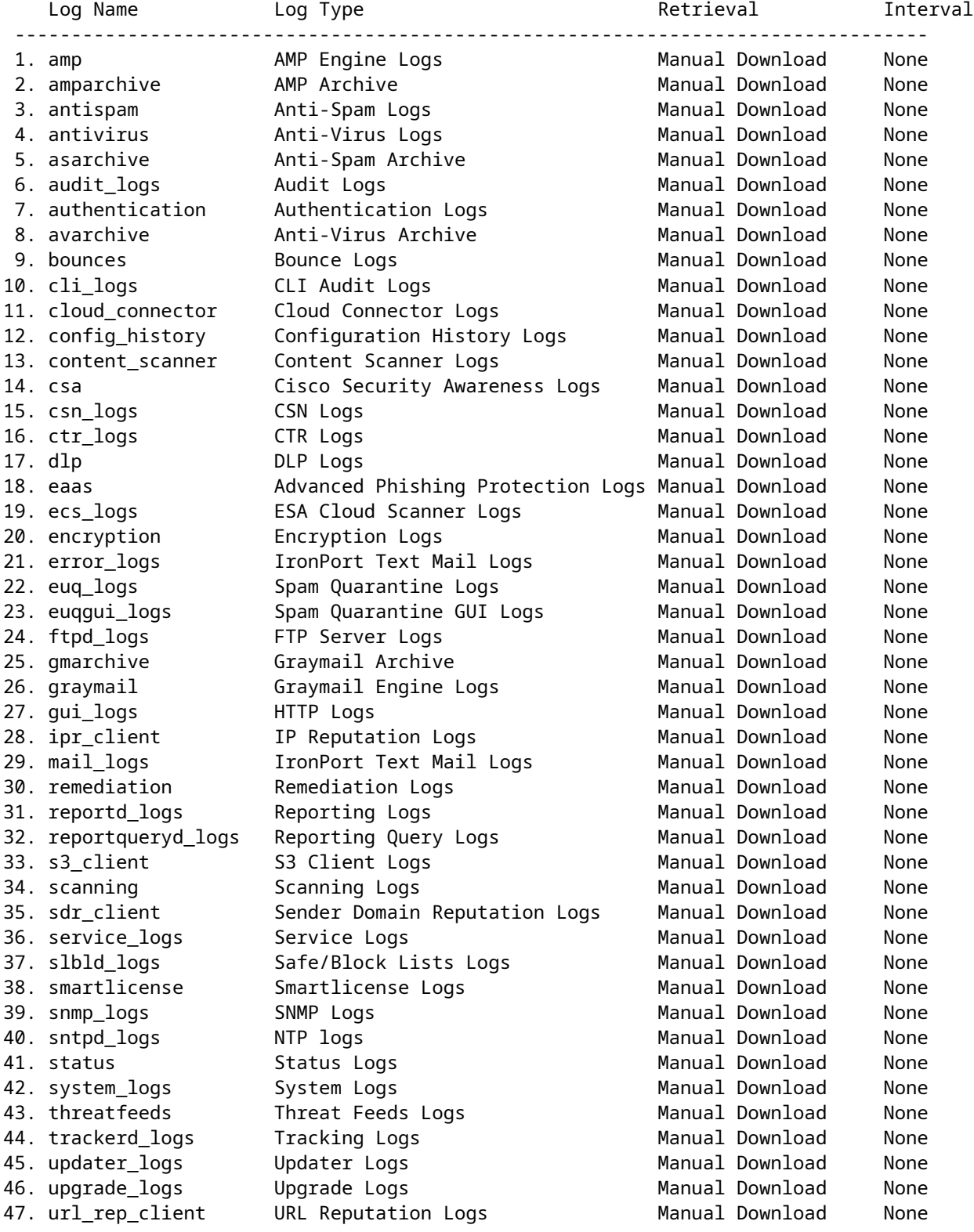

Choose the operation you want to perform:

- NEW Create a new log.
- EDIT Modify a log subscription.
- DELETE Remove a log subscription.
- DELETELOGFILE Delete log files
- SETUP General settings.
- LOGHEADERS Configure headers to log.

- CEFLOGHEADERS - Configure list of headers to add in CEF log files. - HOSTKEYCONFIG - Configure SSH host keys. - CLUSTERSET - Set how logs are configured in a cluster. - CLUSTERSHOW - Display how logs are configured in a cluster. []> deletelogfile Currently configured logs: Log Name No of Log Files --------------------------------------------------------------------------------- 1. amparchive 3 2. antispam 1 3. asarchive 3 4. audit\_logs 9 5. authentication 9 6. avarchive 3 7. bounces 3 8. cli\_logs 9 9. config\_history 49 10. error\_logs 3 11. euq\_logs 3 12. euqgui\_logs 3 13. ftpd\_logs 3<br>14. gmarchive 3 14. gmarchive 15. graymail 1 16. gui\_logs 9 17. ipr\_client 6 18. mail\_logs 4 -Note: 19-47 removed from sample view - Enter the number of the log file you want to delete. []> 18 Log File Name File Size File Created At --------------------------------------------------------------------------------- 1. mail.@20230517T021023.s 99941403 Wed May 17 02:10:23 2023 2. mail.@20230706T063330.s 35603294 Thu Jul 6 06:33:30 2023 3. mail.@20230712T073148.s 93764 Wed Jul 12 07:31:48 2023 4. mail.@20230712T095042.s 6756 Wed Jul 12 09:50:42 2023 Enter the number of the log file you want to delete. Notes: - To specify multiple log files, enter the required numbers separated by commas (for example: 2,3,9) - To specify a range of log files, enter the required range numbers with a dash (for example: 2-5). - To specify a combination of single and range, enter the required numbers with comma and dash (for exam  $[$ ]> 1 Warning: The following log files - ['mail.@20230517T021023.s'] will be removed from the email gateway immediately Do you want to continue? [N]> y Log file /data/pub/mail\_logs/mail.@20230517T021023.s has been deleted successfully

### **Verify**

To verify simply execute the deletelogfile once more selecting the same subscription to view the

Note: Edited output to illustrate the change in log count from 4 to 3 post deletion.

Enter the number of the log file you want to delete. []> 18

Log File Name File Size File Created At

---------------------------------------------------------------------------------

1. mail.@20230706T063330.s 35603294 Thu Jul 6 06:33:30 2023

2. mail.@20230712T073148.s 93764 Wed Jul 12 07:31:48 2023

3. mail.@20230712T095042.s 6756 Wed Jul 12 09:50:42 2023

### **Related Information**

- [Email Security Setup Guide](https://www.cisco.com/c/m/en_us/products/security/email-security/setup-guide.html#~your-journey)
- [Cisco Secure Email Gateway Launch Page to Support Guides](https://www.cisco.com/c/en/us/support/security/email-security-appliance/series.html)